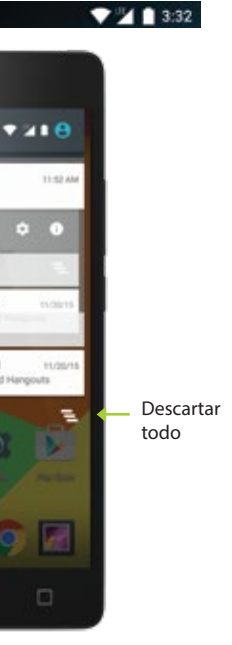

Cámara **Desbloquear** Teléfono

## Notificaciones **Desember 10 Society** Google Now™

Botón de  $\longleftarrow$  dormir / despertar Para activar la búsqueda mediante voz, pulsa el icono de micrófono localizado en la parte superio de cualquier pantalla de inicio.

**TH** Teclado numérico: ingresa los números telefónicos manualmente.

Puedes hablarle a tu teléfono para realizar búsquedas, obtener direcciones, enviar mensaje y llevar acabo otras funciones comunes como: enviar correos electrónicos o abrir aplicaciones.

## Búsqueda Mediante Voz

Atrás Inicio Recientes

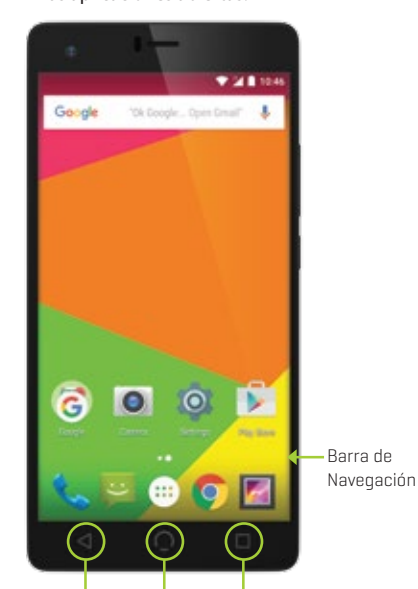

Haz y recibe llamadas de teléfono por medio de los siguientes métodos:

Llamadas Recientes: revisa el registro de llamadas. Pulsa sobre una de las entradas para remarcar.

Contactos: Revisa tus contactos. Pulsa el número de uno de tus contactos para llamarle.

 Llamada recibida: desliza con tu dedo hacia la derecha de la pantalla para contestar, y hacia la izquierda para enviar la llamada al correo de voz.

Para encender tu teléfono, mantén presionado el botón de Dormir/Despertar hasta que el Logo de NUU aparezca en la pantalla. Cuando enciendas tu teléfono por primera vez se te pedirá que completes la configuración inicial. Simplemente sigue las instrucciones que aparecen en la pantalla.

Para apagar o reiniciar tu teléfono, mantén presionado el botón de Dormir/Despertar, después elige la acción/respuesta deseada que aparece en la lista.

- Desliza el dedo hacia arriba para desbloquear.
- Desliza el dedo hacia la izquiera para activar la cámara.
- Desliza el dedo hacia la derecha para activar el teléfono.

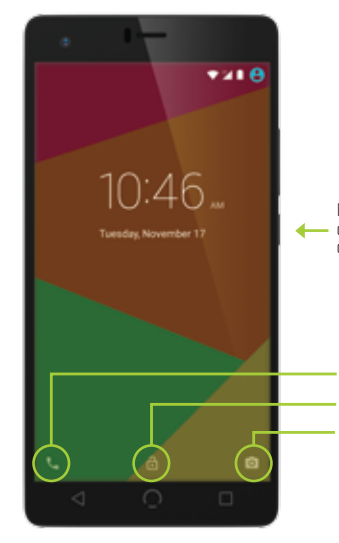

Para bloquear, presiona el botón Dormir/Despertar.

- Atrás: pulsa en cualquier momento para regresar a la pantalla anterior.
- Inicio: Pulsa suavemente en cualquier momento para volver a la Pantalla principal central. Presiona y mantén el acceso a las aplicaciones más recientes.
- **Recientes:** pulsa para ver preciosamente las aplicaciones abiertas.

Para desplazarte entre la pantallas de inicio, desliza el dedo hacia la derecha ó izquierda. La barra de Navegación muestra qué pantalla de inicio ha sido seleccionada, y se encuentra en la parte inferior de cada pantalla de inicio.

Despertador Inteligente: Ve a Configuración -> Desperador Inteligente para obtener una lista de gestos disponibles.

Usa el control de gestos para llevar acabo funciones importantes rápida y fácilmente.

Comparte información, enlaces, fotos, videos y más usando HotKnot, una tecnología con transferencia de Archivos de MediaTek.

Sique las instrucciones paso a paso para configurar tu N4L. Apaga el teléfono y quita la batería **antes** de insertar cualquier tarjeta!

**Advertencia:** Las tarjetas SIM son tan pequeñas que pueden llegar a ser un peligro de asfixia, por favor, manténgalas alejadas de los niños. Las tarjetas SIM son delicadas. **Por favor, manéjalas con cuidado.** 

Selecciona el medio que desees compartir y sólo mantén las pantallas de los dos dispositivos activados en HotKnot en menos de un centímetro de distancia y el medio aparecerá en ambas pantallas.

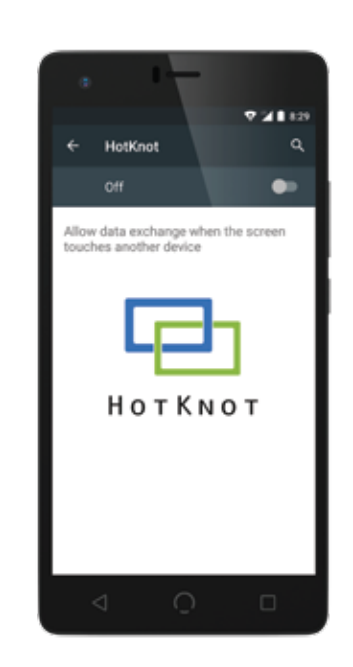

### Remueve la cobertura de atras levantando con tus dedos la esquina inferior cerca de la bocina. Remover la cobertura posterior/trasera

Apaga el teléfono y quita la batería antes de insertar la tarjeta de memoria **2** Insertar la tarjeta de Memoria microSD

Recibe notificaciones de alerta al recibir nuevos mensajes, eventos de calendarios, alarmas, y otros eventos importantes. Cuando te llega una notificación el icono correspondiente aparecerá en la parte superior de la pantalla.

Para expandir una notificación, deliza con tu dedo lentamente el icono hacia abajo y suéltalo. Cuando termines, desliza tu dedo sobre cada notificación hasta que desaparezca o pulsa el botón descartar todo.

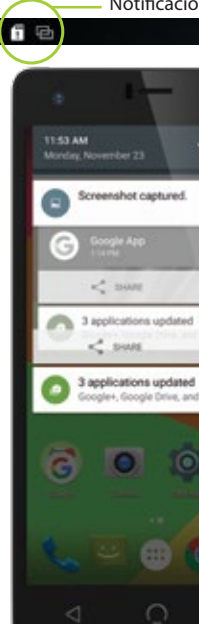

iones pendientes

Google Now es tu asistente digital personal. Utiliza informes de ubicación e historia para proporcionarte un acceso fácil al Clima, al tráfico, a puntuaciones, y otra información de la que necesites estar enterado. Puedes activar ó desactivarlo en cualquier momento al pulsar la barra de búsqueda de Google desde cualquier pantalla de inicio.

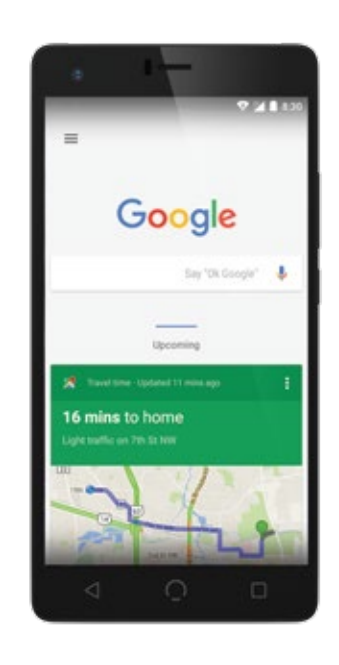

Tres Dedos para tomar una foto de pantalla: Desliza la pantalla con tres dedos hacia abajo para una captura de pantalla.

Doble Toque para bloquear la Pantalla: Pulsa dos veces el botón Inicio en cualquiera de las pantallas para bloquear el teléfono.

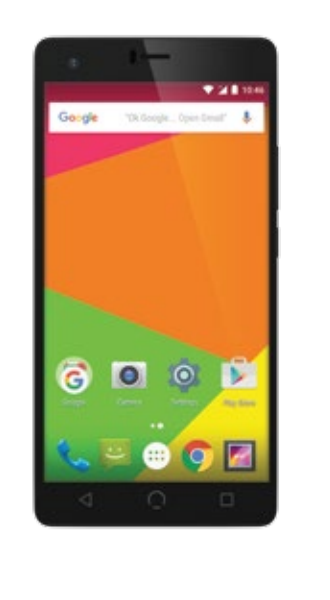

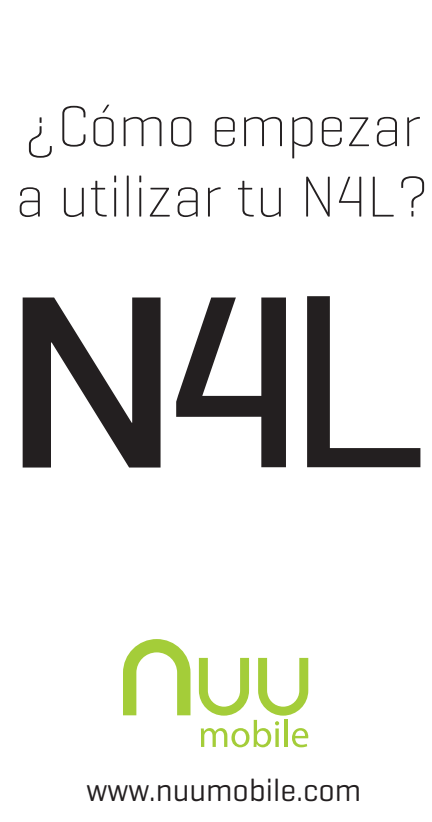

# ¿Cómo configurar tu teléfono? Bienvenido a tu N4L Controles Básicos Control Mediante Gestos HotKnot™ Teléfono

### Descripción General del N4L Flash de **Frente/Atrás r** la Cámara Cámara Cámara Audífono trasera frontal  $\circ$  0  $\circ$  $\cdot$   $\odot$  $L_{\odot}$ **L**Control de Volúmen Botón de dormir / despertar  $\Phi$   $\Phi$   $\Phi$  $Arrás$  |  $L$  Recientes Bocinas Inicio **Partesuperior**  $\overline{\mathbb{C}}$ Entrada auxiliar/ Conector microUSB toma de auriculares **Parte inferior L** Micrófono Acceso a la cubierta de la ranura.

Colocar la Tarjeta SIM y que la ranura coincida con el diagrama

• SIM 1 (Mic ro) Compatible con conexiones 4G

• SIM 2 (Mic ro) Compatible con conexiones 4G L

### 4. Colocar la Batería

Después de instalar la Tarjeta SIM, tarjeta de memoria, y la batería, alínea la cobertura (pulsa) apretándola hasta que encaje. Asegúrate de presionar todas las esquinas de alrededor para garantizar un ajuste seguro. Reemplazar la cobertura posterior/trasera

Conecte el cargador microUSB para cargar el teléfono ó para transferir información. Cargar/Sincronizar

Alínea los contactos de la batería, con los contactos del teléfono, una vez toquen, empuje suavemente hacia abajo hasta que la bateria caiga en su lugar.

### Insertar la tarjeta SIM (Doble Tarjeta SIM en modo de espera)

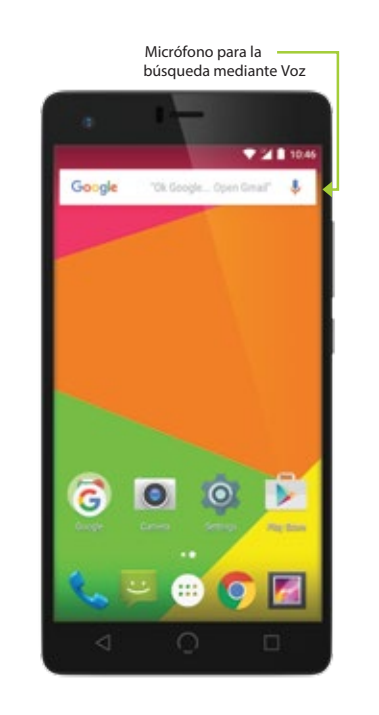

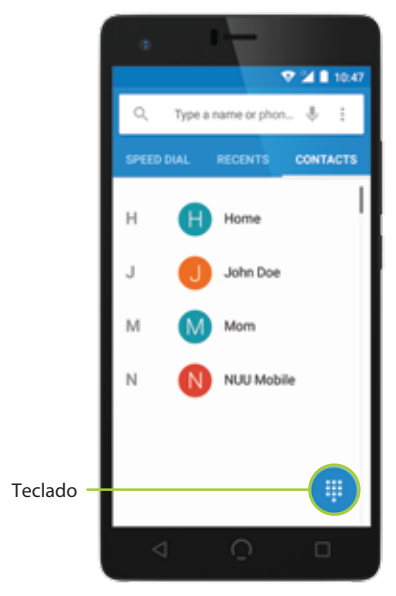

## Información de Garantía

Advertencia a la Norma de la FCC RC: El dispositivo ha sido evaluado para cumplir con los requerimientos generales de exposición de RF. El dispositivo puede ser utilizado en condiciones de exposición portátil sin ninguna restricción.

Nota: Éste equipo ha sido puesto a prueba y se encontró que cumple con los límites establecidos para los dispositivos digitales de Clase B, según la Parte 15 del Reglamento FCC. Éstos límites están diseñados para proporcionar una protección razonable contra interferencias dañinas en una instalación residencial. Éste equipo genera, utiliza y puede irradiar energía de radiofrecuencia, y si no se instala o utiliza de acuerdo a las instrucciones, puede provocar interferencia perjudicial en comunicación por radios. Sin embargo, no hay garantía de que la interferencia no ocurra en una instalación en particular. Si éste equipo causa alguna interferencia dañinas a cualquier recepción de radio o televisión, la cual puede determinarse al apagar o al encender el equipo, se recomienda al usuario intentar corregir la interferencia tomando una o más de las siguientes medidas: • Cambie la orientación ó la ubicación de la antena receptora. • Aumente la distancia entre el equipo y el receptor.

## Información de la FCC y IC:

Consulta en dónde te encuentras locaclizado por medio del mapa y obtén direcciones a donde desees ir pulsando el icono de Google Maps. Selecciona el modo de transporte al presionar el  $\bigcirc$  después escribe la direcci ón ó destino en el cuadro de búsqueda.

## Google Play™

### Registro de Garantía

## Servicio Al Cliente

Google Play te permite bajar aplicaciones, música, películas, y juegos directamente desde tu dispositivo.

Nega por la web con Google Chrome pulsando el Consulta en dónde te encuentras locaclizado succidizado in consultation en alica de consultation antital en la succidizado Negate Plan antitud (en lo succesivo NUU), garantiza normal, durante un período de dos (2) años desde la fecha inicial de compra. La batería de polímeros de litio desmontable está cubierto por la garantía de un (1) año desde la fecha desde su compra inicial. Si experimenta algún problema con la operación o función del producto, favor de asegurase de haber bajado el manual del usuario en nuestra página de Internet como referencia, o haberse puesto en contacto con el distribuidor local autorizado. Si esto tampoco funcionase o resolviese el problema y siguiese necesitando elservicio por razones de cualquier defecto o mal funcionamiento durante el período de garantía, NUU reparará ó, a su discreción, reemplazará éste producto sin cargo alguno. Ésta decisión está sujeta a verificación del defecto ó el mal funcionamiento a la entrega del producto a un centro de servicio designado. El producto debe incluir un comprobante de compra, incluyendo la fecha en que fue comprado. Para obtener elservicio de garantía, el cliente debe ponerse en contacto con el distribuidor local autorizado. Se requerirá el comprobante inicial de compra del distribuidor autorizado. NUU no es responsable de los productos del Cliente o las partes recibidas sin alguna autorización de servicio de garantía. Los productos o piezas enviadas por el Cliente al distribuidor local deben ser enviados prepagados y empaquetados adecuadamente por motivos de seguridad, y se recomienda que se asegure o se envíe con un método que ofrezca un seguimiento de paquetería.

### Información sobre la Garantía Limitada de Dos Años.

Para obtener acceso a la tienda de Google Play entra en Todas las Aplicaciones y pulsa el icono de Google Play.

La configuración para el número de el correo de voz difiere según el proveedor.

> ÉSTA GARANTÍA NO SE OTORGA, ALTERA O VARÍA SALVO POR UN ESCRITO DEBIDAMENTE FIRMADO POR LA GARANTÍA EXCLUSIVA DE NUU. SI ÉSTE PRODUCTO NO FUNCIONARA POR LA GARANTÍA ANTERIORMENTE MENCIONADA, EL ÚNICO RECURSO DEL CLIENTE PARA EL INCUMPLIMIENTO DE GARANTÍA SERÁ REPONER, REPARAR EL PRODUCTO O PIEZA, O EL REEMBOLSO A NUU DEL PRECIO DE COMPRA. ÉSTA GARANTÍA REEMPLAZA A TODAS LAS DEMÁS GARANTÍAS (O CONDICIONES), EXPLICADA O IMPLÍCITA, INCLUYENDO (SIN LIMITACIONES), CUALQUIER GARANTÍA DE COMERCIALIZACIÓN, SIN VIOLACIÓN O APTITUD PARA UN FÍN DETERMINADO. NUU NO SE HACE RESPONSABLE POR LA PÉRDIDA DE GANANCIAS, O DE CUALQUIER DAÑO ESPECIAL, ACCIDENTAL O DERIVADO QUE EL COMPRADOR PUEDA SUFRIR. EN NINGUNO DE LOS CASOS LA RESPONSABILIDAD DE NUU EXCEDERÁ EL VALOR DE COMPRA DEL PRODUCTRO DEFECTUOSO. NUU NO ASUME NI AUTORIZA A NINGUNA PERSONA PARA QUE ASUMA CUALQUIER OTRA RESPONSABILIDAD RELACIONADA CON LA VENTA, INSTALACIÓN, MANTENIMIENTO O USO DE SUS PRODUCTOS. NUU NO SERÁ RESPONSABLE BAJO ÉSTA GARANTÍA SI LAS PRUEBAS Y EL EXÁMEN REVELAN QUE EL DEFECTO O FUNCIONAMIENTO DEL PRODUCTO NO EXISTE Ó FUÉ CAUSADO POR EL CLIENTE Ó EL MAL USO DE TERCERAS PERSONAS, NEGLIGENCIA, INSTALACIÓN INADECUADA, O PRUEBAS, INTENTOS NO AUTORIZADOS AL ABRIR, REPARAR, O MODIFICAR EL PRODUCTO, DAÑOS DE AGUA O CUALQUIER OTRA CAUSA NO RELACIONADA CON EL USO PREVISTO, O POR ACCIDENTE, INCENDIO, RAYO, OTROS PELIGROS, O ACTOS NATURALES. ÉSTA GARANTÍA NO INCLUYE GRIETAS O RAYAS EN LA CUBIERTA EXTERIOR. ÉSTA GARANTÍA NO SE APLICA CUANDO EL MAL FUNCIONAMIENTO SE DEBE AL USO DE ÉSTE PRODUCTO EN COMBINACIÓN CON ACCESORIOS, DIVERSOS PRODUCTOS AUXILIARES, O EQUIPOS PERIFÉRICOS Y NUU DETERMINA QUE NO HAY NINGÚN DEFECTO EN EL PRODUCTO EN SÍ. ÉSTA GARANTÍA NO SE APLICA EN NINGÚN DEFECTO O FALLA DEL PRODUCTO, Ó PIEZA DEBIDO A UNA CUALQUIER SERVICIO DE COMUNICACIÓN QUE EL CLIENTE PUEDA REALIZAR Ó USAR CON EL PRODUCTO. LA GARANTÍA SE ANULA SI LA ETIQUETA DE GARANTÍA ES REMOVIDA. LIMITACIÓN DE RESPONSABILIDAD: A LOS LÍMITES PERMITIDOS POR LA LEY, NUU EXCLUYE TAMBIÉN PARA SUS PROVEEDORES CUALQUIER RESPONSABILIDAD, TANTO EN CONTRATO O AGRAVIO (INCLUYENDO NEGLIGENCIA), FORTUITOS O INDIRECTOS, ESPECIALES Ó PENSALES DE CUALQUIER ÍNDOLE, O POR LA PÉRDIDA DE INGRESOS O BENEFICIOS, PÉRDIDA DE NEGOCIO, PÉRDIDA DE INFORMACIÓN O DATOS, U OTRAS PÉRDIDAS FINANCIERAS QUE SURJAN EN CONEXIÓN CON LA VENTA, INSTALACIÓN, MANTENIMIENTO, USO, EJECUCIÓN, FALLO O INTERRUPCIÓN DE ÉSTE PRODUCTO, INCLUSO SI NUU Ó SUS DISTRIBUIDORES AUTORIZADOS HAN SIDO ADVERTIDOS DE LA POSIBILIDAD DE DICHOS DAÑOS, Y LIMITA SU RESPONSABILIDAD A SUSTITUCIÓN, REPARACIÓN, O REEMBOLSO DE LA CANTIDAD PAGADA, A DISCRECIÓN DE NUU. ÉSTA LIMITACIÓN DE RESPONSABILIDAD POR DAÑOS NO SE VERÁ AFECTADA POR CUALQUIER SOLUCIÓN INADECUADA PROPORCIONADA AQUÍ – LA GARANTÍA NO CUMPLE SU PROPÓSITO ESCENCIAL.

Campo de **Búsqueda** 

R enunc ia de R espons abilidad: Algunos países estados, o provincias no permiten la exclusión o limitación de garantías implícitas o la limitación de daños imprevistos e indirectos hacia ciertos productos suministrados por los consumidores, ni la limitación de responsabilidad por daños personales, de modo que las limitaciones y exclusiones ya mencionadas anteriormente pueden restringirse en aplicaciónhacia usted. Cuando a las garantías implícitas no pueden ser excluidas en su totalidad, serán limitadas a la duración de la garantía escrita, estarán limitadas a la duración de la garantía escrita aplicable. Ésta garantía le otorga derechos legales específicos que pueden variar dependiendo de las leyes locales.

Centro de Servicio NUU: 3111 19th Street NW Rochester, MN 55901-6606 USA Phone: 507-529-1441

### FCC S TATEMENT

Éste dispositivo cumple con la Parte 15 del Reglamento FCC de las Normas de IC. Su funcionamento está sujeto a las siguientes dos condiciones:

- 1. Éste aparato no debe causar interferencia dañina, y
- 2. Éste dispositivo deberá acepťar cualquier interferencia que se reciba, incluidas las interferencias que pueden provocar un funcionamiento no deseado. En el caso de cambios o modificaciones a ésta unidad explícitamente, no aprobados por la parte responsable, puede anularse el derecho al usuario de utilizar el equipo.

• Conecte el equipo a un enchufe de un circuito diferente al que el receptor está

• Consulte a su distribuidor o a un técnico

icono Google Chrome. Escribe una dirección ó un término de búsqueda en el cuadro de multifunción para empezar.

Usa el Menú para abrir una nueva pestaña, una página favorita, el historial, para recargar una página, o solicitar una versión de algún sitio de computadora, o para cambiar algunas configuraciones.

Para tener acceso al contenido de tu compra, selecciona una categoría y después pulse el icono de Cajón.

Para tener acceso al correo de voz, mantén presionado el número 1 en el teclado.

Envía un SMS o un MMS a otro usuario de teléfono móvil pulsando el icono de Mensajes.

Escribe el nombre o el número telefónico en el espacio, o seleccionar a uno de tus contactos más frecuentes o cualquiera de tus contactos.

Escribe tu mensaje, adjunta los archivos que desees (pulsando el icono del clip), luego pulsa Enviar.

Puedes configurar tu cuenta en sólo unos cuantos pasos.

Para tener acceso al correo electrónico, ve a todas las aplicaciones, pulsa el icono de correo electrónico y luego sigue las instrucciones que aparecen en la pantalla.

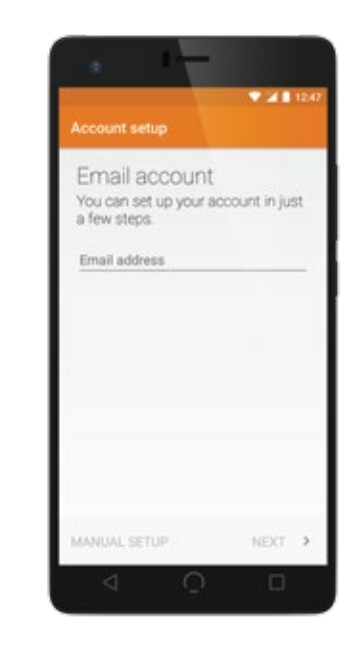

Utiliza la cámara incorporada para tomar fotos ó grabar videos. Para tener acceso a la cámara desde la pantalla de bloqueada, desliza el dedo de derecha a izquierda. Si estás en la pantalla de inicio, presiona el icono de la cámara.

Registra tu dispositivo

Gracias por elegir NUU mobile. Para recibir consejos útiles y una ayuda técnica más rápida, registra tu dispositivo en internet en:

### ww w.nuumobile.com

¿Tienes preguntas? Permítenos ayudarte. Estamos aquí para ayudarte.

Teléfono: Llamada gratis: 844-NUU-3365 507-529-1441 Horarios en USA: L - V 8:00am-4:30p CT Visita nuestro sitio Web para cualquier ayuda.

Correo Electrónico: support@nuumobile.com

El manual de usuario completo del NUU Mobile N4L puede encontrarse en:

ww w.nuumobile.com

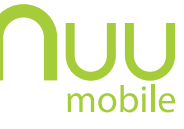

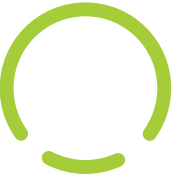

### www.nuumobile.com

©2015 Google Inc., used with permission. Google Play, Google and other marks are trademarks of Google Inc.

Conoce más acerca de los productos NUU Mobile, funciones y accesorios en:

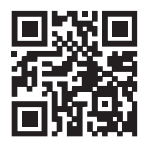

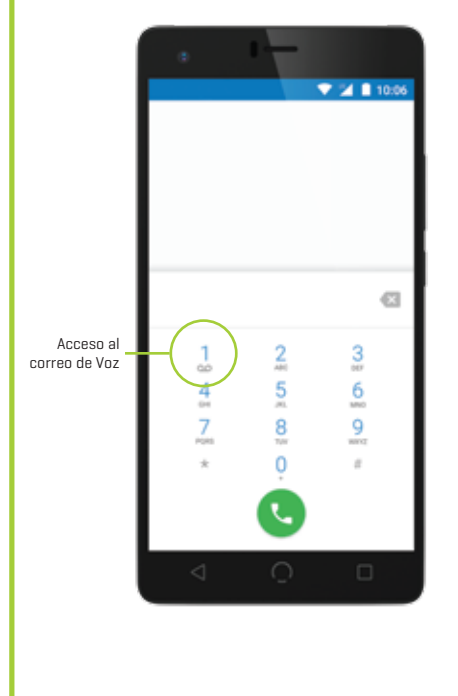

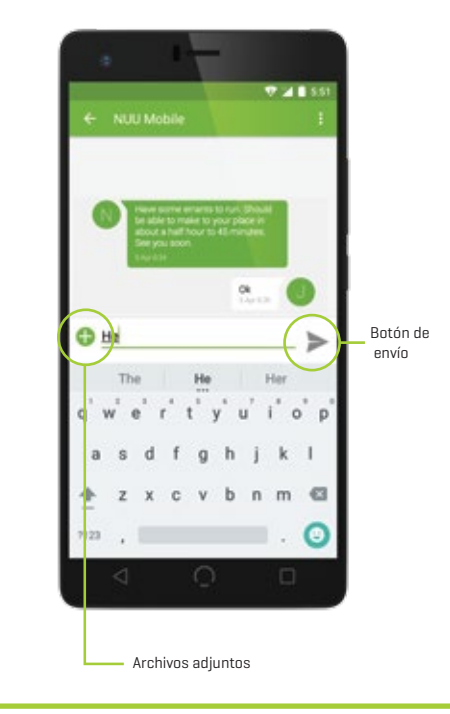

## Correo de Voz **Mensajería** Mensajería de la Correo Electrónico de Voz de la Cámara

Cuadro de Multifunción

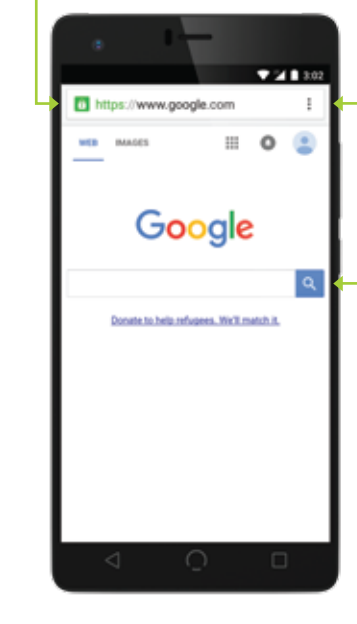

Menú

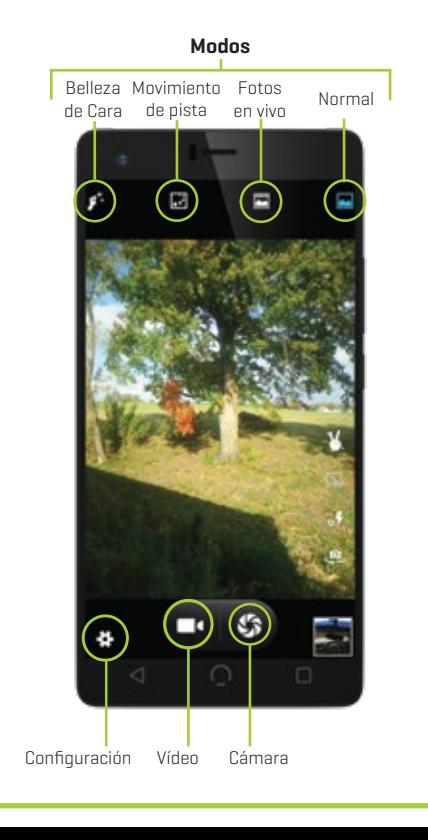

## Google Chrome™ **Notal Coogle Maps**™

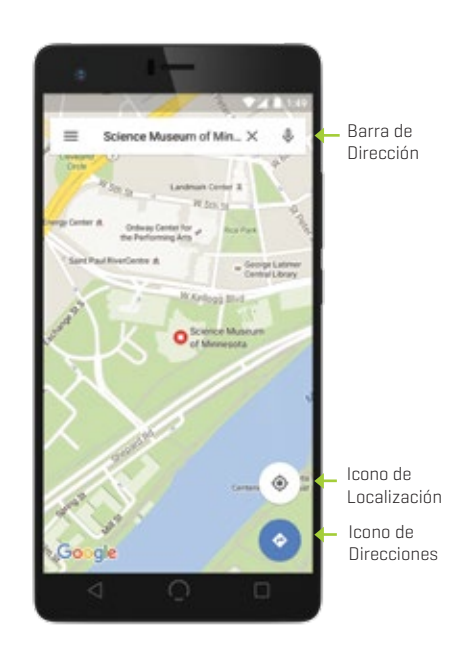

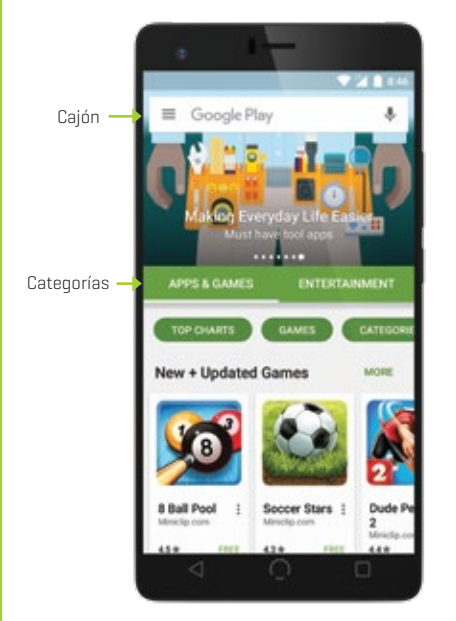